India

## **Python software for analysis of radiation treatment using radiobiological model**

**Sougoumarane Dashnamoorthy<sup>1</sup> , Karthick Rajamanickam<sup>1</sup> , Raghavendra D Sagar<sup>2</sup> , Durga Prasad sahoo<sup>3</sup> , Ebenezar Jeyasingh<sup>4</sup> , Venkatraman Pitchaikannu<sup>5</sup>**

<sup>1</sup>Thangam Cancer Hospital, Namakkal, Tamil Nadu, India

2 JN Medical College, KLE Academy of Higher Education and Research, Belagavi, Karnataka, India

<sup>3</sup>Department of Radiation Oncology, Acharya Harihar PG Institute, Mangalabag, India <sup>4</sup>PG & Research Department of Physics, Jamal Mohamed College (Autonomous), Tamil Nadu,

<sup>5</sup>Department of Medical Physics, Bharathidasan University, Trichy, India

Introduction: It was a century ago, whether used separately or in combination<br>with other medicines, that radiotherapy evolved into a successful cancer<br>freatment. In traditional radiation therapy, a Dose Volume Histogram ( with other medicines, that radiotherapy evolved into a successful cancer treatment. In traditional radiation therapy, a Dose Volume Histogram (DVH) is utilized for quantitative analysis of the treatment plan after the adoption of the treatment planning system. An isodose distribution is also used for qualitative analysis and evaluation of the treatment plan during this phase. The right treatment plan is assessed using physical and radiobiological models by inhouse software developed for radiation oncologists.

Materials and Methods: The first process was the OSCAR (Object Scoring with Coloured Area of Regret) treatment planning system, developed by Theratronics International, Kanata, Canada in 1991, which was one of the numerous plan evaluation software programs that were established in the field of radiation medicine to analyse and regularize the dose distribution. Many plan evaluation programs have been created over the developing years, with the commercial software used primarily and the primary inclusion MATLAB, and very few have been created using Microsoft Visual Basic, C++, and Java. As a substitute for MATLAB, Python is utilized because it is freely available and has no commercial value.

Results: This study's primary objective is to personalize the radiobiological effects to predict each patient by using the DVH data, which are now accessible, to improve the overall performance of the prior model. Several programming languages were initially investigated to check the portability and quick program execution to illustrate the novel ideas. It was discovered that Python was adequate for this research even if it has no economic value compared to other languages. The software receives the DVH data in text format as an input, and for convenience, it displays the output using a variety of Python widgets.

Discussion: The major radiobiological parameter values, TD50/5, slope parameter (m), and volume parameter (n), are used to calculate the Tumour Control Probability (TCP) and NTCP values of numerous targets and oars from their respective DVH statistics using Python software. The evaluation of the physical indices of the treatment plans, the AAPM, RTOG, and QUANTEC protocols were used in a clinical analysis for the execution of treatment plans.

Conclusion: The problem in the previous plan evaluation tool was fixed by the custom-made PYTHON program used for this research investigation, which also added clinical and radiobiological understanding of the treatment plan. The software produces a report using Microsoft Excel for the comprehensive radiobiological and dosimetric plan evaluation study for cancer patients.

**Keywords:** DVH, python, eclipse, tkinter, oracle, IMRT, rapid arc

#### **Address for correspondence:**

Ebenezar Jeyasingh, Assistant Professor

PG & Research Department of Physics Jamal Mohamed College (Autonomous), Affiliated to Bharathidasan University, Tiruchirappalli 620020, Tamil Nadu, India, E-mail: ebey\_ebenezar@yahoo.com, Contact No: +91- 9865007640

**Word count:** 3404 **Tables:** 03 **Figures:** 11 **References:** 13

**Received:** 08 February, 2024, Manuscript No. OAR-24-127269 **Editor Assigned:** 13 February, 2024, Pre-QC No. OAR-24-127269 (PQ)

**Reviewed:** 18 February, 2024, QC No. OAR-24-127269 (Q)

**Revised:** 26 February, 2024, Manuscript No. OAR-24-127269 (R)

**Published:** 05 March, 2024, Invoice No. J-127269

#### INTRODUCTION

Internationally, there is a propensity to incorporate daily radiotherapy with predictions from radiobiological models. Indepth use of cell cycle forecasts can increase the likelihood that a tumor can be controlled, leading to more successful therapies and fewer patient delays due to side effects. This is demonstrated experimentally and theoretically using radiobiology research. The method of image processing (using MAT Lab) of structures and radiation dose calculation during the treatment period is a very crucial phase in radiotherapy. Additionally, many commercial software solutions and methods have been created for these procedures [1-4].

Radiation oncologists and medical physicists can use radiobiological models, such as Tumor Control Probability (TCP) and Normal Tissue Complication Probability (NTCP), and biological variables for their clinical applications in conventional or hypofractionated radiotherapy to predict specific treatment schedules with a high TCP and a low (NTCP) [5, 6]. The use of radiobiological models has been demonstrated as a significant factor in deciding whether to accept or to reject a treatment plan for radiotherapy. Importing data from the DVH, which was created through the planning of the Clinical Target Volume (CTV), Planning Target Volume (PTV), and all of the organs that are at risk, enables the production of generalized predictions about future therapy. This work aims to provide thorough, user-friendly internal software for DVH analysis and clinical application of the radiobiological model for treatment plan quality analysis [7].

One needs accessories to assess the potential clinical outcome of any radiation treatment to take full advantage of the available technology and optimize and individualize radiation treatment. Increasing the effectiveness of radiation therapy depends on improving our understanding of dose–volume factors affecting tolerance and local control and tools that quantify the probability of an endpoint of interest, e.g., Tumor Control Probability (TCP) and Normal Tissue Complication Probability (NTCP).

The effects of dosage on inhomogeneity can also be explained by phenomenological models, such as dose-volume histogram reduction methods based on the power law. It is anticipated to claim that it is nearly hard to construct a thorough biological model of tissue reaction to radiation; hence, these phenomenological approaches may present a better or at least less model dependency

#### [8].

In-house Python-based software was created to record persistent features identified in earlier treatment plan assessments. This application is based on the input value for the Dose-Volume Histogram (DVH), which was exported as a text file from the radiation Treatment Planning System (TPS). However, radiobiology plan evaluation is not included in the majority of commercial treatment planning systems [9]. A radiobiological plan evaluation tool is fairly costly to buy compared to the cost of a treatment planning system. The lack of a built-in radiobiological model for usage in clinical applications and for research purposes is largely addressed by this Python program.

#### MATERIAL AND METHOD

Histogram (DVH), which was exported as a text file from which is also freely available as shown in Table 2 and Table 3. the radiation Treatment Planning System (TPS). However,

radiobiology plan evaluation is not included in the majority of commercial treatment planning systems. A radiobiological plan evaluation tool is fairly costly to buy in addition to the treatment planning system. The lack of a built-in radiobiological model for usage in clinical applications and for research purposes is largely addressed by this Python program [9].

The tables in the Oracle database include the radiobiological parameters for healthy and cancerous tissue at various treatment sites, which are enabled to run the program. The Python program is structured using object-oriented programming, also known as Class Object (an extensible program-code-template for creating objects), as shown in Table 1, which provides initial values for state (member variables) and implementations of actions (member functions or methods) to integrate with various modules of execution from Python libraries, as shown in Table 2. [10-12].

In-house Python-based software was created to record persistent The Python application for this study is run on Windows, Mac, features identified in earlier treatment plan assessments. The and Linux using the Integrated Development Environment (IDE) application is based on the input value for the Dose-Volume software PyCharm 2020.1.5 (COMMUNITY EDITION),

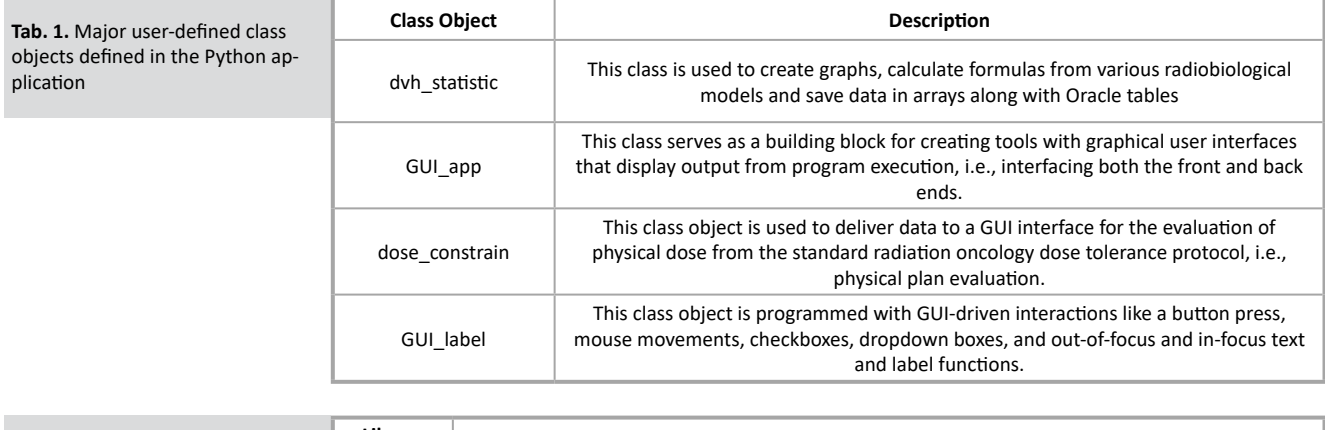

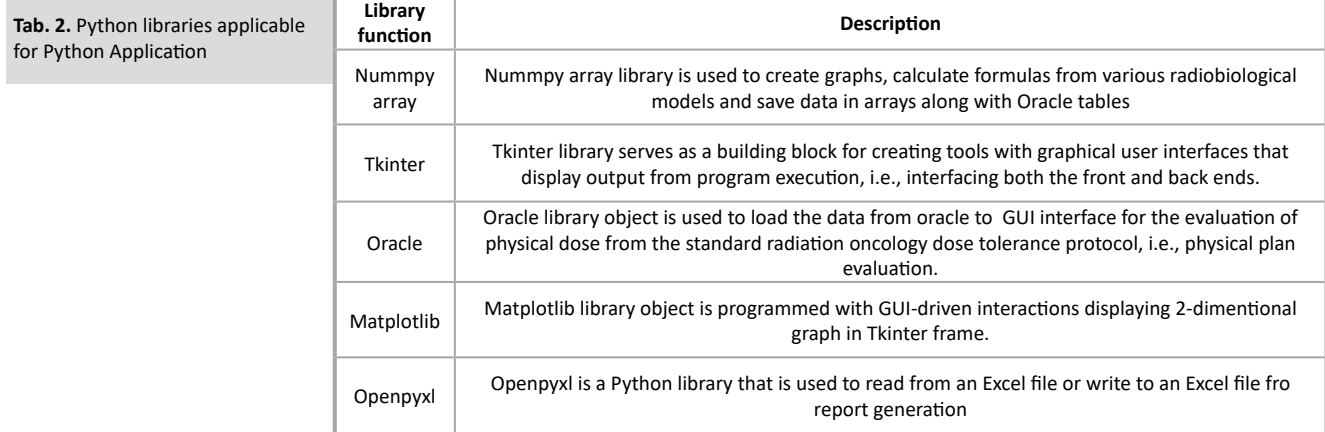

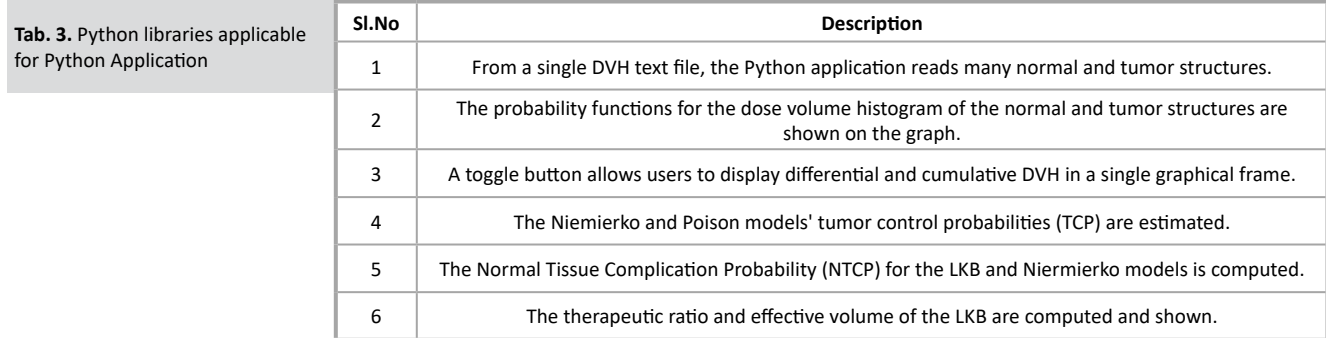

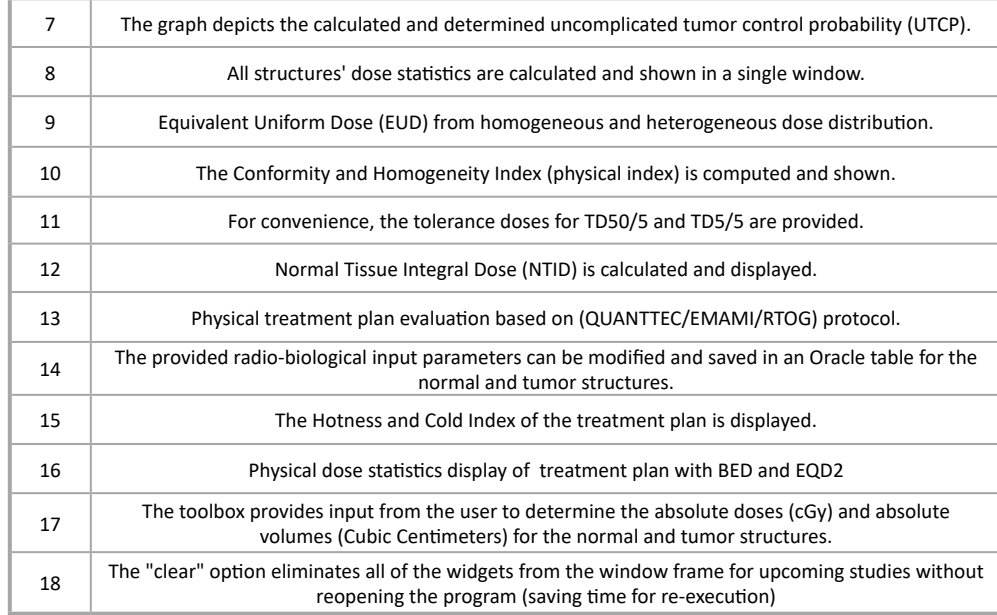

Radiobiological Dose Evaluation Software (RDS) is an open-radio button controls are used to display the proper output with ume histograms, evaluation of advanced radiotherapy treatment plans, appraisal of radiobiological modelling outcomes, dose-response modelling, and physical parameterization of normal or-RESULTS gans using radiotherapy treatment plans in the Radiation Therapy Oncology Group (RTOG) [11]. Although the program has been Python application extensive features and modules are displayed successfully designed for research applications, it is also useful for direct clinical analysis of advanced radiation therapy treatment plans following extensive validation of the dosimetric parameters.

The Oracle Database 19c Standard edition 2 Release 19.0.0.0.0 versions 19.3.0.0.0 was used to interface with Python for executing the SQL query, as shown in Table 4. The program accepts as input a kilobyte-sized Notepad file (txt file) in the relative mode of a dose volume histogram exported from the treatment planning system. In the beginning, the software was tested to see if the dosevolume histogram could be reproduced from a text file. This was later verified by taking actual dosage and volume measurements of the target and normal structures using the original DVH from the treatment planning system, which confirmed that the error percentage was within the accepted limits.

The values of radiobiological models were manually produced, and then values were reviewed step-by-step using values calculated with Python.

The Tkinter library toolbox's label, text, combo box, check, and

source software system designed for clinical and research applica-the initial input for developing the radiobiological model, which tions in radiation therapy 20016-2023. This work is dedicated to was obtained from an Oracle table. The application is very sooththe cancer care community to improve the quality of radiation-ing and provides all the estimated values for the development of guided treatments in cancer. The program is primarily useful for physical and radiobiological parameters in a single window frame the efficient and accurate analysis of multidimensional dose-vol-for comparison and quick reference, along with an associated graph.

in Figure 1.

#### Basic system requirements

Recommended settings for system and file configuration are Platform: Windows-XP, 2000-2008, Vista, Linux, and MATLAB software. The IMRT, 3DCRT, IGRT and Rapid arc plans were exported in DVH text formats. Oracle Database 19c Standard edition 2 Release 19.0 and IDE PyCharm Community edition 2020.1 are interfaced with this application. The Python application is executed from the Python Integrated Development Environment (IDE), PyCharm 2020.1.5, with all standard libraries as shown in Figure 2.

The Python programming code (RDS\_V15\_11\_Mar\_2023.py) is opened from PyCharm IDE using file  $2$  open and browse the folder for the executable Python code. After the selection of Python code, execute the program using the RUN command in the IDE application. After execution, the RDS application front page will be loaded for DVH analysis, as shown in Figure 3.

|                                                                   |                                                        | Cumulative DVH Statistical<br>Analysis (cDVH Analysis)                                                       |                                                                                             |
|-------------------------------------------------------------------|--------------------------------------------------------|----------------------------------------------------------------------------------------------------|---------------------------------------------------------------------------------------------|
|                                                                   | Dose- Volume Histogram Analysis<br>(Module 1)          | Dose Statistics(Minimum,<br>Mean and Max)                                                                    | Normalized CDVH Statistics                                                                  |
|                                                                   |                                                        | Volume                                                                                                    | Absolute and Relative cDVH<br>Statistics                                                    |
|                                                                   |                                                        |                                                                                                    | Absolute and Relative doyd<br>Statistics                                                    |
| Software application Version 3.0<br>Program (2016-2023)<br>ă<br>ă | Plan-Indices Evaluation (Module 2)                     | Biological Equivalent<br>Dose(BED)<br>Equivalent Dose(EQD2)<br>Conformity Index(CI)<br>Homogeneity Index(HI) |                                                                                             |
|                                                                   |                                                        | <b>Tumor Control Probability</b><br>(TCP)/Normal Tissue                                                      | Poisson's Model                                                                             |
|                                                                   | Radiobiological Probability Analysis<br>(Module 3)     | Complication Probability<br>(NTCP) Parameters.<br>Uncomplicated Tumor<br>Control Probability(UTCP)           | Lyman, Kutcher, and Burman<br>Model                                                         |
|                                                                   |                                                        |                                                                                                    | Niemierko Model                                                                             |
|                                                                   | Physical Plan Evaluation (Module 4)                    | RTOG/AAPM/EMAMI                                                                                              | Physical plan evaluation Index                                                              |
|                                                                   | Radiobiological Parameter<br>of the OAR/PTV (Module 5) | Equivalent Uniform<br>Dose(EUD)<br>Effective Volume(Eff)<br>TD50/TCD 50 for<br>OAR/Target tolerance<br>ezob  | Emami TD50/5<br>LKB effective volume<br>ELUR<br>Therapeutic Index<br>effective volume(Veff) |
|                                                                   |                                                        |                                                                                                    | Normal tissue integral dose                                                                 |

**Fig. 1.** Flow chart of radiobiological methods and calculation methods in Python application

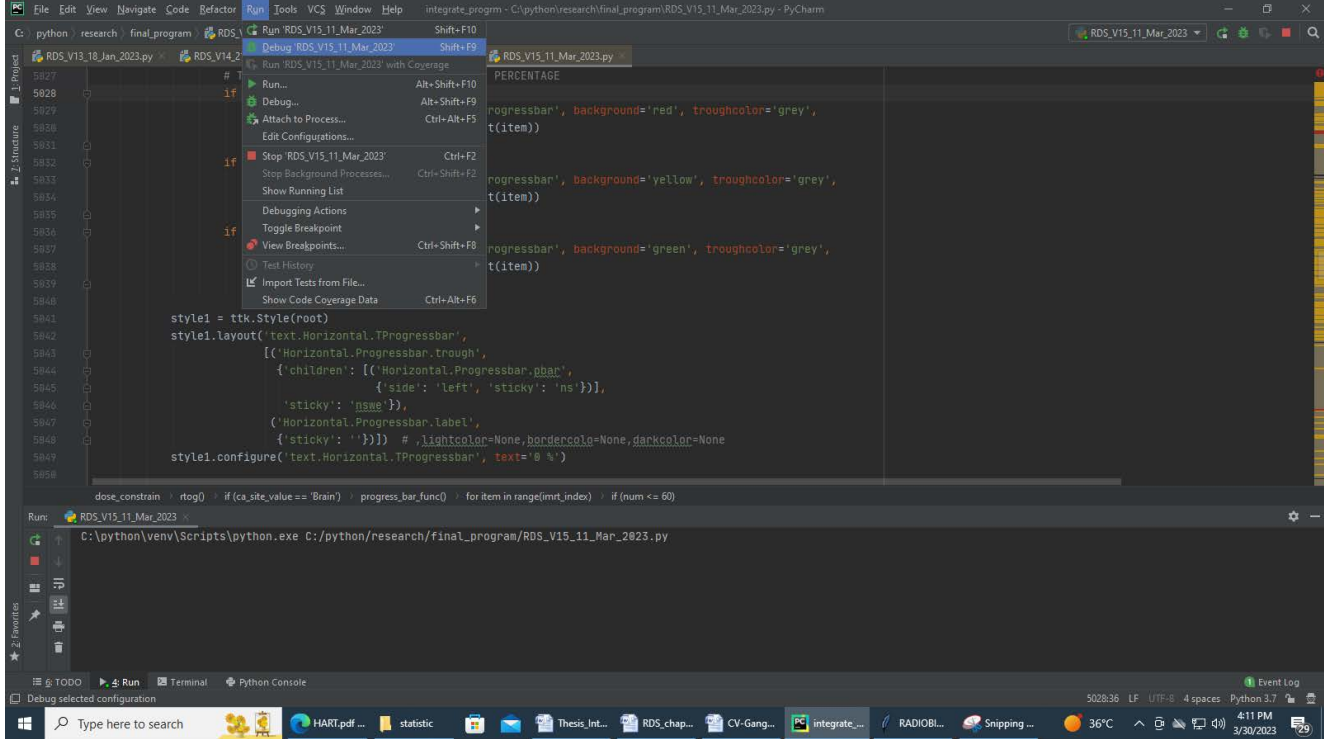

**Fig. 2.** Integrated development environment (IDE) from PyCharm for execution of the python program to run the software code

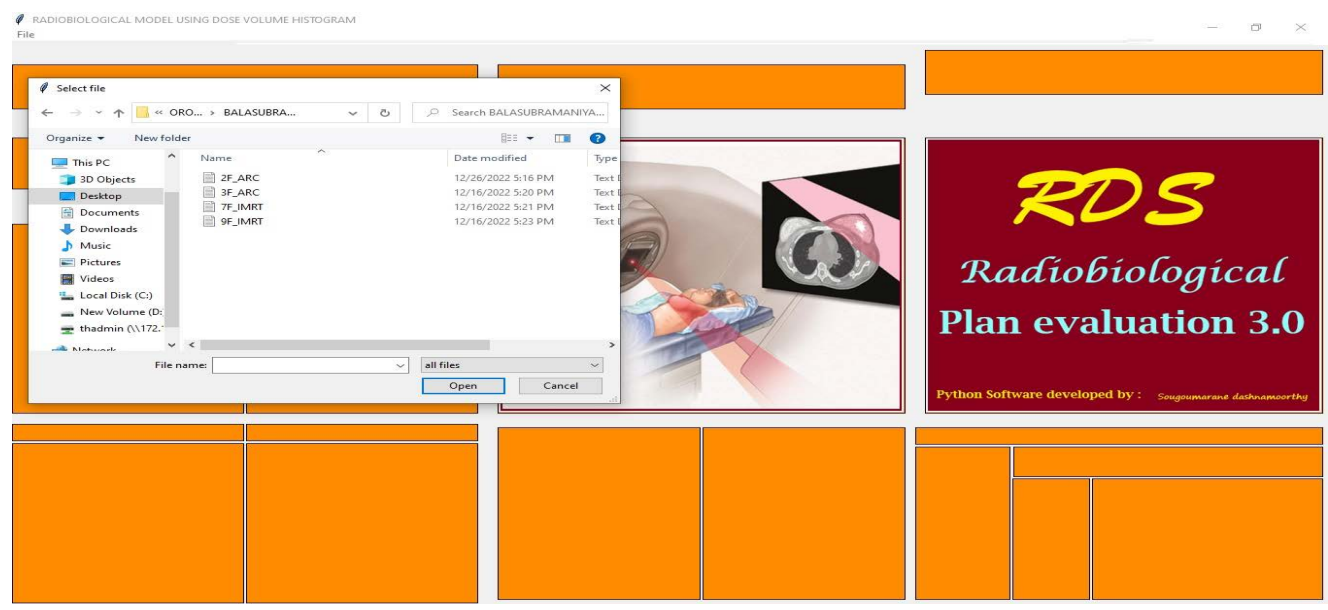

**Fig. 3.** Python application main window for the patient dvh file import option

The RDS graphical user interface application prompts users to select the appropriate patient dvh file for analysis and subsequently to select the treatment site from the dropdown combo box, cancer site, and click OK. The system will execute and analyse the DVH in the background. After execution, the load parameter button will be enabled to continue the application further. To Launch RDS software, install Python and Oracle; Select the Set Path tab from the edit configuration of the PyCharm IDE for Python interpreter as Python 3.7 and Click Ok  $\rightarrow$  Save  $\rightarrow$  Close as shown below step by step.

RDS offers the following functionalities by processing Dose Volume Histogram (DVH) data-text files: in radiation therapy treatments. The application functionality is shown in Figure 4.

- Multistructure histogram (MSH) analyses:
- DVH and NTCP/TCP probability graph:
- Plan-Indices (UPI) evaluation:
- Physical plan evaluation module:
- NTID and dose statistic:
- Radiobiological parameter edition (option):
- Radiobiological modelling for the outcome analysis (ROA):
- Therapeutic ratio and uncomplicated tumor control probability
- LKB model effective volume analysis
- Report generation

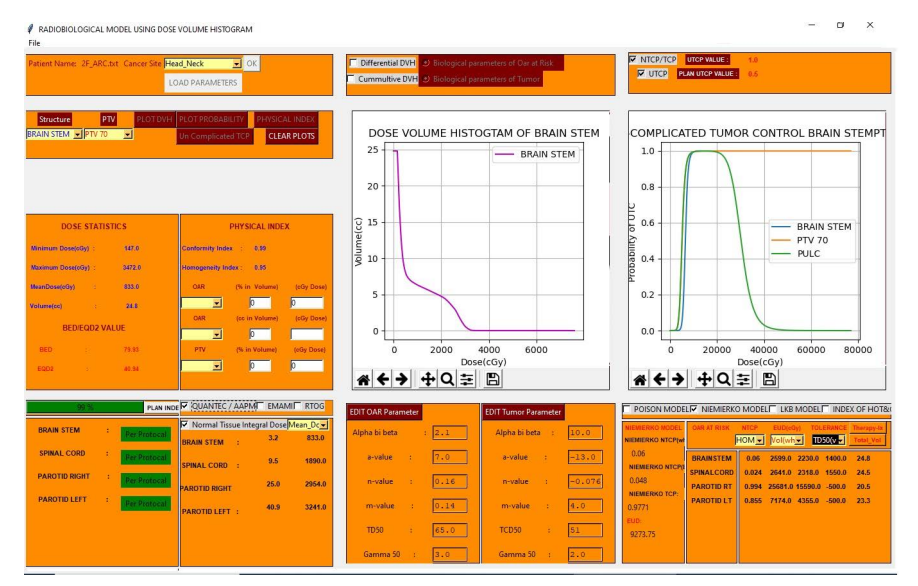

**Fig. 4.** Complete functionality of the python application with a user-friendly single window page

## **DISCUSSION**

#### Multi Structure Histogram (MSH) analyses

Conventional Dose-Volume Histogram (cDVH) analysis provides probability graph, and uncomplicated Tumor Control Probability the foundation for MSH analysis. The programs uses specific ar-(UTCP) can all be seen in the same probability window after the rays known as a Numpy array to swift and precisely transform the selection of the structure (normal/target) from the user, as shown cDVH data to a curve in milliseconds for effective cDVH analysis in Figure 5.

#### DVH and NTCP/TCP probability graph

The separate combo box is filled with the normal and target structures from the treatment plan. The dosage volume histogram,

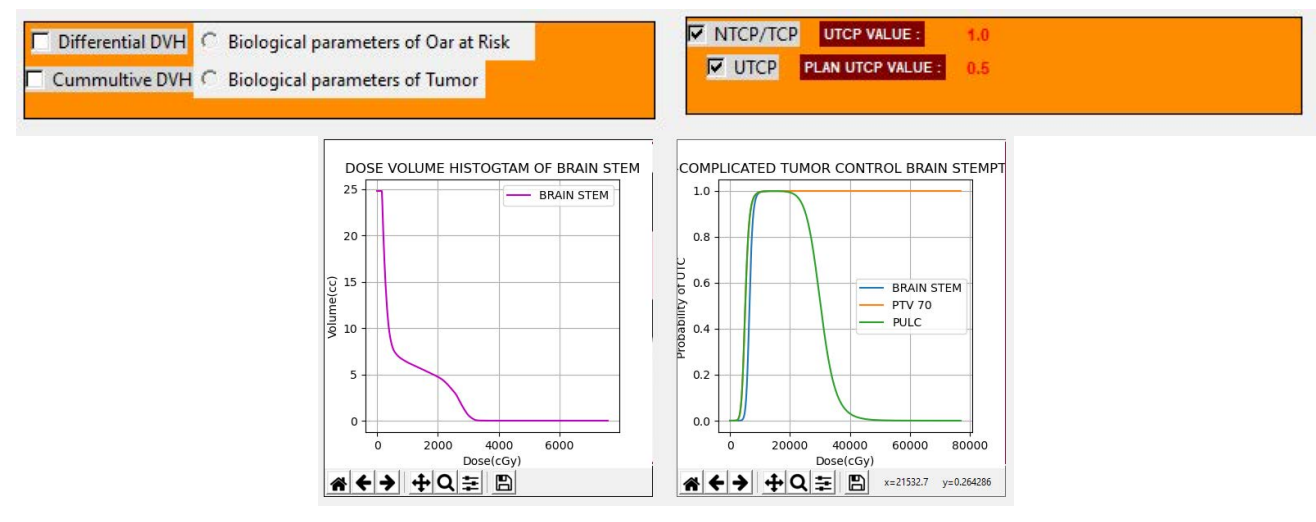

**Fig. 5.** The dose-volume histogram and probability graph window with the navigation bar

The RDS's Graphical User Interface (GUI) provides a brief graph-graphical window, as shown above. ical toolbar with the rest of the options, back, forward, pan, zoom, configure, and save, to allow users to quickly traverse the plot. Plan Indices (PI) evaluation Two-dimensional histogram analysis is far more user-friendly than other applications due to these specific qualities.

When a button is clicked, a specific class object from the radiological index, such as Normal Tissue Complication Probability (NTCP), Tumor Control Probability (TCP), and Uncomplicated Tumor Control Probability (UTCP), is executed in the background, and a corresponding probability curve is generated in the

The Conformity Index (CI), Homogeneity Index (HI), Biologically Effective Dose (BED), Equivalent Dose (EQD2), and dose statistics are displayed from a selected list of the combo box. The absolute and relative values of the dose-volume histogram from normal and target structures can be calculated from a user-friendly window, as shown in Figure 6.

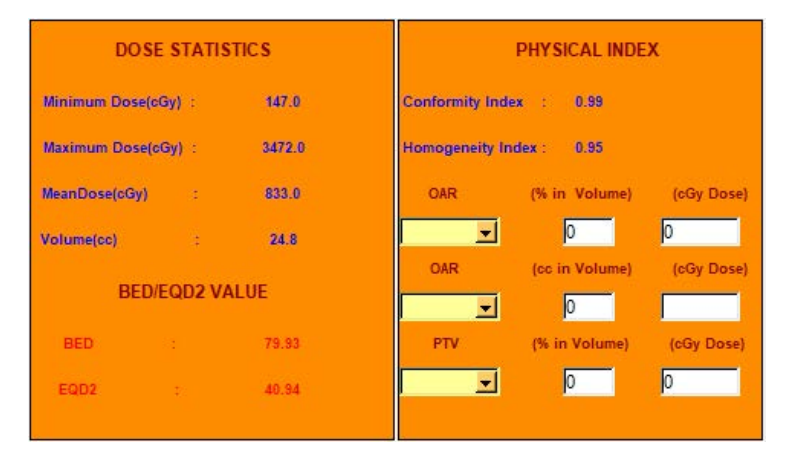

**Fig. 6.** Physical and dose statistic window with input to relative and absolute values

#### Physical plan evaluation and NTID and dose sta-Radiobiological parameter edition (option) tistic

Python class object is executed to generate the physical plan index based on the (a) QUANTEC, (b) EMAMI, and (c) RTOG protocol, as shown in Figure 7. The planning index is calculated based on criterion ranking and used to show the index value with acceptance status in (green/yellow/red) for the suitability of the treatment plan. The mean and maximum doses of the normal The user-level editable parameters for each normal and tumor tissue integral dose and dose statistics (mean and max doses) are structure include the tolerance dosage (TD50/5 Gy), slope pashown next to the plan index window for quick reference and rameter (<sub>γ</sub>50), alpha/beta ratio (α/β), and volume parameter (n). comparison with the physical dose statistics to determine whether These parameters are saved in an Oracle database and are available the treatment plan needs to be implemented.

When the mouse is clicked on the plan index button, a separate Probability (TCP) calculations recommended by the poison The Normal Tissue Integral Dose (NTCP) and Tumor Control model, Lyman Kutcher and Burman (LKB) model, and Niemierko model are inextricably linked to the radiobiological parameters. Incorrect numbers may underestimate or overstate the radiobiological effects. These factors determine the degree of tumor control and complications in normal tissue.

for review and analysis, as shown in Figure 8.

| 0%                   |   |              | PLAN INDE V QUANTEC / AAPM EMAMIL RTOG |            |        |
|----------------------|---|--------------|----------------------------------------|------------|--------|
| <b>BRAIN STEM</b>    | ŧ | Per Protocal | V Normal Tissue Integral Dose Max_Dos  |            | 3472.0 |
| <b>SPINAL CORD</b>   | ÷ | Per Protocal | <b>BRAIN STEM</b>                      | 3.2<br>9.5 | 2933.0 |
| <b>PAROTID RIGHT</b> | ÷ | Per Protocal | <b>SPINAL CORD</b><br>в                | 25.0       | 6517.0 |
| <b>PAROTID LEFT</b>  | ÷ | Per Protocal | <b>PAROTID RIGHT</b>                   |            |        |
|                      |   |              | <b>PAROTID LEFT :</b>                  | 40.9       | 7210.0 |
|                      |   |              |                                        |            |        |
|                      |   |              |                                        |            |        |

**Fig. 7.** Physical plan evaluation window with reference to NTID and dose statistic

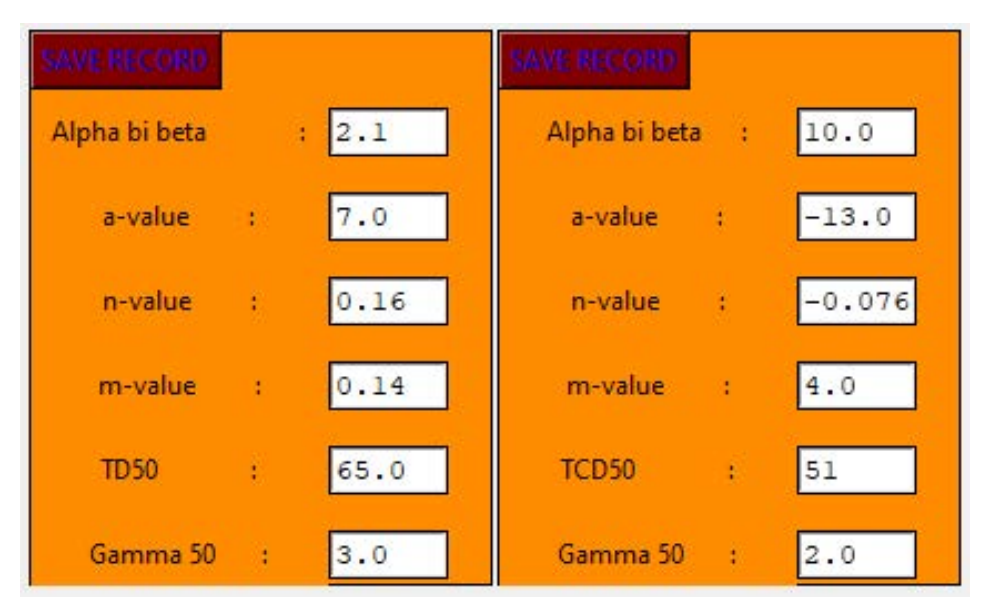

**Fig. 8.** Radiobiological parameters used in the models for different cancer sites

# sis (ROA)

The radiobiological parameters are first loaded into the Python  $\,$  (veff), as shown in Figure 10. GUI from the Oracle database, and then an event-open dialogue box appears, prompting the selection of the patient's DVH file Report generation and the cancer site from a dropdown menu. The radiobiological The Openpyxl library is used to export all the data displayed in parameters for OARs and tumors can be edited according to user the widgets objects to Microsoft excel for report generation. The convenience and stored in the database for reanalysis. The succes-new excel sheets are created and data from tkinter are inserted for sive steps of the radiobiological parameters and radiobiological every row and column of the cell. The sample report is shown in model results are shown below based on figure 9 as a snapshot.

## Therapeutic ratio and LKB model effective volume analysis

Radiobiological modelling for the outcome analy- The toggle button to switch from the desired results displays the UTCP and Lyman Kutcher Burman model effective volume

Figure 11.

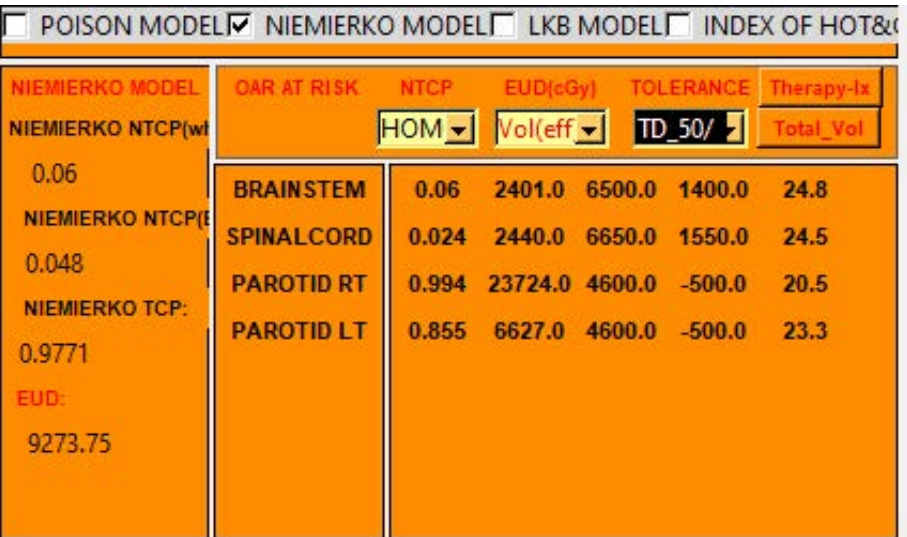

**Fig. 9.** The radiobiological model results window with therapeutic index values

| NIEMIERKO MODEL                 | OAR AT RISK       | <b>NTCP</b>          | EUD(cGy)            |        | <b>TOLERANCE</b> | <b>UTCP</b> |
|---------------------------------|-------------------|----------------------|---------------------|--------|------------------|-------------|
| <b>NIEMIERKO NTCP(wf</b>        |                   | HETRI Vol(wh TD_50/2 |                     |        |                  | Eff Vol     |
| 0.06<br><b>NIEMIERKO NTCP(E</b> | <b>BRAINSTEM</b>  | 0.048                | 2599.0              | 6500.0 | 1.0              | 0.0         |
| 0.048                           | <b>SPINALCORD</b> | 0.018                | 2641.0              | 6650.0 | 1.0              | 0.0         |
| <b>NIEMIERKO TCP:</b>           | <b>PAROTID RT</b> | 0.993                | 25681.0 4600.0      |        | 0.998            | 1.8         |
| 0.9771                          | <b>PAROTID LT</b> |                      | 0.812 7174.0 4600.0 |        | 0.999            | 0.9         |
| EUD:                            |                   |                      |                     |        |                  |             |
| 9273.75                         |                   |                      |                     |        |                  |             |
|                                 |                   |                      |                     |        |                  |             |

**FIPOISON MODELLY NIEMIERKO MODELLY LKB MODELLY INDEX OF HOT&C** 

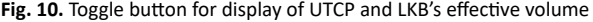

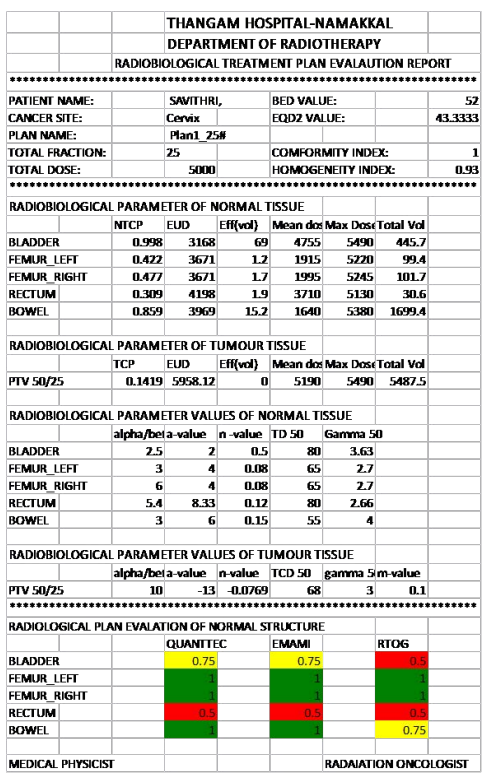

**Fig. 11.** Report generated from python software for complete dosimetric and radiobiological analysis of treatment plan

## **CONCLUSION**

The entire application, which was developed over three years and involved the use of numerous models and physical plan analysis, centered on building a radiobiological plan evaluation. We created a single platform for radiotherapy calculation using the Python front-end tool Tkinter and an Oracle database. Students have the chance to put all of the radiobiological models and parameters

used in radiotherapy effectively into practice with this application. They can also import treatment plans from the Eclipse treatment planning system using text files and change the radiobiological parameters of the treatment plan in a robust data analysis and programming environment. This study will be expanded upon in the future for the use of additional treatment planning systems, including Elekta, Philips, and Ray research.

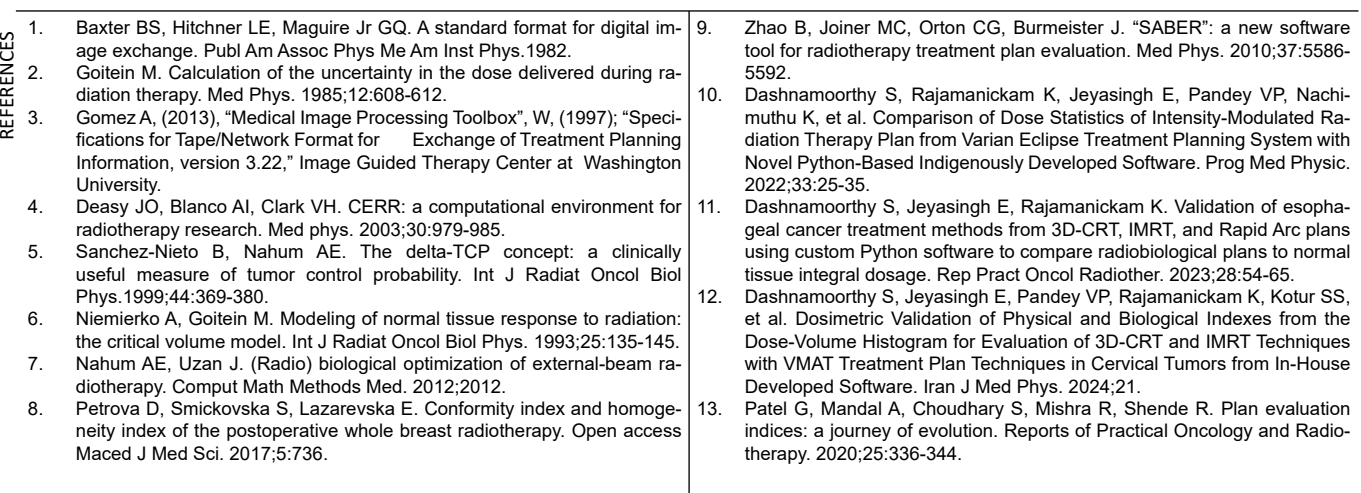